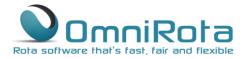

## Viewing and Distributing your Rota

These instructions take you through the basics of viewing and distributing your new OmniRota.

## Viewing Your Rota

To view your current rota select 'Rota', 'View Rota':

| <b>)</b> ç |              | <b>S</b>          | Logged in                                                                 | as : Andrew Berna                      | rd   Logout | <u>×</u>        | <b>CommiRota</b><br>www.amiths.co.w<br>Rota.software.that's fast, fair and flexible |           |  |  |
|------------|--------------|-------------------|---------------------------------------------------------------------------|----------------------------------------|-------------|-----------------|-------------------------------------------------------------------------------------|-----------|--|--|
| Home       | Staff List 🔻 | Session Type List | Rota 👻                                                                    | Reports 👻                              | Settings 👻  | Administrator 👻 | Help 👻                                                                              | Support 2 |  |  |
| Quick Linl |              | leave             | <ul> <li>→ Rules Sum</li> <li>→ Create Ro</li> <li>→ View Rota</li> </ul> | ota                                    |             |                 |                                                                                     |           |  |  |
|            |              |                   |                                                                           | 2014   Terms of<br>ersion:5.78 DB Vers |             |                 |                                                                                     |           |  |  |

There are various changes that can be made to the displayed rota:

- To change the time period on display, select a different from date and/or number of weeks.
- To view for fewer than every staff member, select relevant staff members only. After each change, click 'Show Rota' for the changes to take effect.

|                                                                                           |                            | R<br>N 5                                                              |                      |                         | Logged in                                          | as : Andrew I                       | Bernard   Lo                                                 | ogout                                    |       |                                          | www.omnihrs.<br>Rota software | . <u>co.uk</u> 084                                 | 45 094 199                                                    |
|-------------------------------------------------------------------------------------------|----------------------------|-----------------------------------------------------------------------|----------------------|-------------------------|----------------------------------------------------|-------------------------------------|--------------------------------------------------------------|------------------------------------------|-------|------------------------------------------|-------------------------------|----------------------------------------------------|---------------------------------------------------------------|
| Home                                                                                      | Staff List 🔻               | Sess                                                                  | ion Type Lis         | t                       | Rota 👻                                             | Reports                             | ▼ S                                                          | ettings 🔻                                | Admiı | nistrator 🔻                              | Help                          | ▼ SL                                               | ipport <mark>2</mark>                                         |
| From: 07/12/20                                                                            | 15 We                      | eks: 6                                                                | 🗘 St                 | aff : Bry               | an Brow                                            | ne                                  |                                                              |                                          |       |                                          |                               |                                                    |                                                               |
| Show Rota                                                                                 | <                          | >                                                                     |                      |                         | File type                                          | : PDF File                          |                                                              |                                          |       | •                                        | Email                         | Print/Do                                           | wnload                                                        |
| Show Rota                                                                                 | <                          | >                                                                     |                      |                         | File type                                          | : PDF File<br>8/Feb/2016            | 5 11:47 )                                                    | sday 09                                  |       | Thursday 10                              |                               | Print/Do<br>Frida                                  |                                                               |
| Show Rota<br>Rota for 07/De                                                               | <                          | ><br>17/Jan/20                                                        |                      |                         | File type                                          | : PDF File<br>8/Feb/2016            | 5 11:47 )                                                    | sday 09<br>PM                            | AM    |                                          |                               |                                                    |                                                               |
| Show Rota<br>Rota for 07/De<br>December                                                   | <<br>c/2015 to             | ><br>17/Jan/20<br>Monday 07                                           | )16(6 week           | ks. Last u              | File type<br>pdated:0                              | : PDF File<br>8/Feb/2016            | 5 11:47 )<br>Wedne                                           |                                          | AM    | Thursday 10                              |                               | Frida                                              | ny 11                                                         |
| Show Rota<br>Rota for 07/De<br>December<br>Week 1                                         | <<br>c/2015 to             | ><br>17/Jan/20<br>Monday 07<br>AM                                     | PM<br>Duty           | ks. Last u<br>AM        | File type<br>pdated:0                              | : PDF File<br>8/Feb/2016            | 5 11:47 )<br>Wedne<br>AM<br>Surgery<br>Room 2                | PM<br>Surgery                            | АМ    | Thursday 10                              |                               | Frid:<br>AM<br>Duty                                | ay 11<br>PM<br>Surgery<br>Room 2                              |
| Show Rota<br>Rota for 07/De<br>December<br>Week 1<br>Bryan Browne                         | <<br>c/2015 to             | ><br>17/Jan/20<br>Monday 07<br>AM<br>Child Heal                       | PM<br>Duty           | ks. Last u<br>AM        | File type<br>pdated:00<br>Tuesday 08<br>PM         | : PDF File<br>8/Feb/2016<br>Evening | 5 11:47 )<br>Wedne<br>AM<br>Surgery<br>Room 2<br>8/          | PM<br>Surgery<br>Room 2                  | АМ    | Thursday 10<br>PM                        | Evening                       | Frida<br>AM<br>Duty<br>Room 2                      | y 11<br>PM<br>Surgery<br>Room 2<br>16                         |
| Show Rota<br>Rota for 07/De<br>December<br>Week 1<br>Bryan Browne<br>Doc/Sess             | <<br>c/2015 to             | ><br>17/Jan/20<br>Monday 07<br>AM<br>Child Healt<br>8/24              | PM<br>Duty           | ks. Last u<br>AM        | File type<br>pdated:00<br>Tuesday 08<br>PM<br>8/24 | : PDF File<br>8/Feb/2016<br>Evening | 5 11:47 )<br>Wedne<br>AM<br>Surgery<br>Room 2<br>8/          | PM<br>Surgery<br>Room 2                  | AM    | Thursday 10<br>PM<br>8/24                | Evening                       | Frida<br>AM<br>Duty<br>Room 2<br>8/<br>Frida<br>AM | y 11<br>PM<br>Surgery<br>Room 2<br>16                         |
| Show Rota<br>Rota for 07/De<br>December<br>Week 1<br>Bryan Browne<br>Doc/Sess<br>December | <<br>c/2015 to<br>Early AM | ><br>17/Jan/20<br>Monday 07<br>AM<br>Child Healt<br>8/24<br>Monday 14 | PM<br>Duty<br>Room 2 | AM<br>Surgery<br>Room 2 | File type<br>pdated:00<br>PM<br>8/24<br>Tuesday 13 | : PDF File<br>8/Feb/2016<br>Evening | 6 11:47 )<br>Wedne<br>AM<br>Surgery<br>Room 2<br>8/<br>Wedne | PM<br>Surgery<br>Room 2<br>16<br>sday 16 |       | Thursday 10<br>PM<br>8/24<br>Thursday 17 | Evening                       | Frida<br>AM<br>Duty<br>Room 2<br>8/<br>Frida       | ay 11<br>PM<br>Surgery<br>Room 2<br>16<br>ay 18<br>PM<br>Duty |

www.omnihrs.co.uk

0845 094 1995

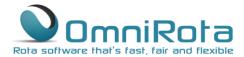

0845 094 1995

Times of sessions, room allocation and shift notes can all be displayed by ticking the relevant boxes:

| Home                                                 | Staff List 🔻         | Sessi                       | on Type Lis                      | st                               | Rota 👻     | Reports    | • S                              | ettings 👻                        | Admir    | nistrator 🔻 | Help         | 👻 Su                                      | pport 2                          |
|------------------------------------------------------|----------------------|-----------------------------|----------------------------------|----------------------------------|------------|------------|----------------------------------|----------------------------------|----------|-------------|--------------|-------------------------------------------|----------------------------------|
| Create New                                           | Rota                 |                             |                                  |                                  | Staff ver  | sus Sessio | Type 🔻                           | Show Tin                         | ne 🖉 Shr | ow Room     | Show Sh      | ift notes                                 | 0°                               |
|                                                      |                      |                             |                                  |                                  |            |            | i type i                         | - 51000 110                      |          |             | - 511011 511 |                                           |                                  |
| From: 07/12/2015 Weeks: 6 Staff : Bryan Browne *     |                      |                             |                                  |                                  |            |            |                                  |                                  |          |             |              |                                           |                                  |
| Show Rota < > File type : PDF File T Email Print/Dov |                      |                             |                                  |                                  |            |            |                                  |                                  |          | vnload      |              |                                           |                                  |
| Rota for 07/De                                       | c/2015 to            |                             | -<br>16(6 wee                    | ks. Last u                       | pdated:08  | /Feb/201   | 6 11:47 )                        |                                  |          |             |              |                                           |                                  |
|                                                      |                      |                             |                                  |                                  |            |            | ,                                |                                  |          |             |              |                                           |                                  |
| December                                             |                      | Monday 07                   |                                  |                                  | Tuesday 08 |            | Wedne                            | sday 09                          |          | Thursday 10 |              | Frida                                     | / 11                             |
| Week 1                                               | Early AM             | АМ                          | PM                               | АМ                               | РМ         | Evening    | АМ                               | PM                               | АМ       | PM          | Evening      | АМ                                        | PM                               |
| Bryan Browne                                         |                      | Child Health<br>08:30-13:00 | Duty<br>13:00-18:00<br>Room 2    | Surgery<br>08:30-13:00<br>Room 2 |            |            | Surgery<br>08:30-13:00<br>Room 2 | Surgery<br>13:00-18:00<br>Room 2 |          |             |              | Duty<br>08:30-13:00<br>Room 2             | Surgery<br>13:00-18:00<br>Room 2 |
| Shift Notes                                          | Bryan Brow           | ne,AM:BB to                 | СН                               |                                  |            |            |                                  |                                  |          |             |              |                                           |                                  |
| Doc/Sess                                             |                      | 8/24                        |                                  |                                  | 8/24       |            | 8/                               | 16                               |          | 8/24        |              | 8/                                        | 6                                |
| December                                             |                      | Monday 14                   |                                  |                                  | Tuesday 15 |            | Wedne                            | sday 16                          |          | Thursday 17 |              | Frida                                     | / 18                             |
| Week 2                                               | Early AM             | АМ                          | PM                               | AM                               | PM         | Evening    | AM                               | PM                               | АМ       | PM          | Evening      | AM                                        | PM                               |
| Bryan Browne                                         | Early<br>07:30-08:30 | Visits<br>08:30-13:00       | Surgery<br>13:00-18:00<br>Room 2 | Duty<br>08:30-13:00<br>Room 2    |            |            | Surgery<br>08:30-13:00<br>Room 2 | Surgery<br>13:00-18:00<br>Room 2 |          |             |              | Tutorials<br>08:30-13:00<br>Training Room | Duty<br>13:00-18:00<br>Room 2    |
| Shift Notes                                          |                      |                             |                                  |                                  |            |            |                                  |                                  |          |             |              |                                           |                                  |
| Doc/Sess                                             |                      | 8/24                        |                                  |                                  | 8/24       |            | 8/                               | 16                               |          | 8/24        |              | 8/                                        | .6                               |

You can view current exceptions by clicking the red flag.

Further customisation options are available in the 'Rota Settings' menu available by clicking the cog wheel.

## Rota Settings

The main settings control how your rota works. It is inadvisable to change these settings without first seeking our advice.

Display Settings are found in the second box down:

| Display time ? <ul> <li>Yes</li> <li>No</li> <li>Display room ?</li> <li>Yes</li> <li>No</li> <li>Display day notes?</li> <li>Yes</li> <li>No</li> <li>Display day notes?</li> <li>Yes</li> <li>No</li> <li>Display session total ?</li> <li>Yes</li> <li>No</li> <li>Display shift total ?</li> <li>Yes</li> <li>No</li> <li>Display shift total ?</li> <li>Yes</li> <li>No</li> <li>Display staff name ?</li> <li>Yes</li> <li>No</li> </ul> Select options <ul> <li>Excluded staff &amp; their sessions will be excluded from total</li> <li>Select options</li> <li>Excluded staff at their sessions will be excluded from total</li> <li>Select options</li> <li>Excluded sessions from total</li> </ul> <li>Select options</li> <ul> <li>Excluded sessions from total</li> <li>Selected</li> <li>Excluded sessions from ICS</li> <li>S selected</li> <li>Select options</li> <li>Excluded sessions from ICS</li> <li>S selected</li> <li>Sessions to show only time</li> <li>Select options</li> <li>Show room unassigned sessions?</li> <li>Yes</li> <li>No</li> <li>Show room unassigned sessions?</li> <li>Yes</li> <li>No</li> <li>Show room unassigned session?</li> <li>Yes</li> <li>No</li> <li>Show staff member on same line?</li> <li>Yes</li> <li>No</li> <li>Show staff member on same line?</li> <li>Yes</li> <l< th=""><th>Display Settings</th><th></th><th></th><th></th></l<></ul>                                                                                                    | Display Settings                                                                    |                             |                            |                       |
|----------------------------------------------------------------------------------------------------|-------------------------------------------------------------------------------------|-----------------------------|----------------------------|-----------------------|
| Display shift notes? <pre>         Yes       No       Display day notes?          Yes       No         Display session total ?          Yes       No       Display shift total ?          Yes       No         Display appointments ?          Yes       No       Display staff name ?          Yes       No         Excluded sessions from total       Select options          Excluded staff &amp; their sessions will be excluded from total<br/>(Both the staff and their sessions will be excluded from total)       Select options           Sessions to count as half       Select options          Excluded staff from total<br/>(Both the staff and their sessions from total)       Select options          Select options          Select opti</pre>                                                                                                    | Rota display type                                                                   | Staff versus Session Type 🔻 | Display rule info ?        | ● Yes ◎ No            |
| Display session total ? <ul> <li>Yes</li> <li>No</li> <li>Display shift total ?</li> <li>Yes</li> <li>No</li> <li>Display shift total ?</li> <li>Yes</li> <li>No</li> <li>Display shift total ?</li> <li>Yes</li> <li>No</li> </ul> Display shift total ? <li>Yes</li> <li>No</li> Display appointments ? <ul> <li>Yes</li> <li>No</li> <li>Display staff name ?</li> <li>Yes</li> <li>No</li> </ul> Excluded sessions from total         Select options <li>Excluded staff form total<br/>(only the staff will be excluded from the total)</li> Select options           Sessions to count as half         Selected <li>Excluded sessions from total<br/>(only the staff will be excluded from the total)</li> Select options           Excluded sessions from rota <ul> <li>Gelected</li> <li>Excluded sessions from ICS</li> <li>Select options</li> <li>Select options</li> <li>Select options</li> <li>Select options</li> <li>Select options</li> <li>Select options</li> <li>Select options</li> <li>Select options</li> <li>Select options</li> <li>Yes</li> <li>No</li> <li>Show room unassigned sessions?</li> <li>Yes</li> <li>No</li> <li>Show roo staff member on same line?</li> <li>Yes<td>Display time ?</td><td>● Yes ◎ No</td><td>Display room ?</td><td>● Yes ◎ No</td></li></ul>                                                                                                    | Display time ?                                                                      | ● Yes ◎ No                  | Display room ?             | ● Yes ◎ No            |
| Display appointments ? <ul> <li>Yes</li> <li>No</li> <li>Display staff name ?</li> <li>Yes</li> <li>No</li> </ul> Select options <ul> <li>Excluded sessions from total</li> <li>Select options</li> <li>Excluded staff 6 their session will be excluded from total)</li> <li>Select options</li> <li>Excluded staff form total</li> <li>Select options</li> <li>Excluded staff from total</li> <li>Select options</li> <li>Excluded staff from total</li> <li>Select options</li> <li>Excluded sessions will be excluded from the total)</li> </ul> Select options <ul> <li>Select options</li> <li>Excluded sessions from total</li> <li>Select options</li> <li>Excluded sessions from total</li> <li>Selected</li> <li>Excluded sessions from ICS</li> <li>S selected</li> <li>Excluded sessions from ICS</li> <li>S selected</li> <li>Select options</li> <li>Select options</li> <li>Show rule warning?</li></ul>                                                                                                    | Display shift notes?                                                                | ● Yes ○ No                  | Display day notes?         | ● Yes ◎ No            |
| Excluded sessions from total       Select options       •       Excluded staff & their sess from total<br>(Both the staff and their sessions will be excluded from total)       Select options       •         Sessions to count as half       Select options       •       Excluded staff from total<br>(Only the staff will be excluded from the total)       Select options       •         Excluded sessions from rota       6 selected       •       Excluded sessions from ICS       5 selected       •         Sessions in room print       3 selected       •       Sessions to show only time       Select options       •         Show room unassigned sessions?       •       Yes © No       Show rule warning?       •       Yes © No         Show staff member on same line?       •       Yes © No       Show + sign?<br>(Applicable only for Session Type vs Staff view)       •       Yes © No         Excluded shift<br>(Wat applicable for timeline view)       Select options       •       Restrict staff view until<br>(Staff will not be able to view the rota past the specified date)       20/08/2016                                                                                                    | Display session total ?                                                             | ● Yes ◎ No                  | Display shift total ?      | ● Yes ◎ No            |
| Select options <ul> <li>(Both the staff and their sessions will be excluded from total)</li> <li>(Both the staff and their sessions will be excluded from total)</li> </ul> <li>Select options</li> <li>Excluded sessions from rota</li> <li>G selected</li> <li>Excluded sessions from ICS</li> <li>Select options</li> <li>Excluded sessions from ICS</li> <li>Select options</li> <li>Excluded sessions from ICS</li> <li>Select options</li> <li>Select options</li> <li>Selected</li> <li>Sessions to show only time</li> <li>Select options</li> <li>Show room unassigned sessions?</li> <li>Yes © No</li> <li>Show rule warning?</li> <li>Yes © No</li> <li>Show + sign?</li> <li>(Applicable only for Session Type vs Staff view)</li> <li>Select options</li> <li>Select options</li> <li>(Applicable only for Session Type vs Staff view)</li> <li>Select options</li> <li>Select options</li> <li>Yes © No</li> <li>Show weekly hours</li> <li>Yes © No</li>                                                                                                    | Display appointments ?                                                              | ● Yes ◎ No                  | Display staff name ?       | ● Yes <sup>©</sup> No |
| Select options     Gelect options     Select options       Excluded sessions from rota     6 selected     • Excluded sessions from ICS     5 selected       Sessions in room print     3 selected     • Excluded sessions from ICS     5 select options       Show room unassigned sessions?     • Yes • No     Show rule warning?     • Yes • No       Show no rule flag?     • Yes • No     Display staff type ?     • Yes • No       Show staff member on same line?     • Yes • No     Show + sign?<br>(Applicable only for Session Type vs Staff view)     • Yes • No       Excluded shift<br>(Mater twill not be able to view the rota past the specified date)     Select options     • Yes • No                                                                                                    | Excluded sessions from total                                                        | Select options *            |                            | Select options +      |
| Sessions in room print       3 selected       •       Ended to show only time       5 selected       •         Show room unassigned sessions?              • Yes              No             Show role warning?             • Yes              No             Show role warning?             • Yes              No             Show role warning?             • Yes              No             Show role flag?             • Yes              No             Show role warning?             • Yes              No             Show role warning?             • Yes              No             Show role warning?             • Yes              No             Show role warning?             • Yes              No             Show role warning?             • Yes              No             Show role warning?             • Yes              No             Show role warning?             • Yes              No             Show role role role warning?             • Yes              No             Show role warning?             • Yes              No             Show role warning?             • Yes              No             Show role warning?             • Yes              No             Show role staff view)             • Yes              No             Show role staff view until             (Applicable only for Session Type vs Staff view)             20/08/2016             Show role warning role was the specified date             Show weekly hours             • Yes              No             * Yes             No             * Yes             No             * Yes             No             * Yes             No             * Yes             No             * Yes             No             * Yes             No             * Yes             No             * Yes             No             * Yes             No             * Yes             No             * Yes             No             * Yes             No             * Yes | Sessions to count as half                                                           | Select options *            |                            | Select options +      |
| Show room unassigned sessions?        • Yes        • No      Show rule warning?       • Yes        • No      Show rule warning?       • Yes        • No        Show no rule flag?       • Yes        • Yes        • No         • Yes        • No         • Yes        • No        Show staff member on same line?       • Yes        • Yes        • No         • Yes        • No         • Yes        • No        Show total flag?       • Yes        • Yes       • No         • Yes       • No         • Yes       • No        Show staff member on same line?       • Yes       • No         • Yes       • No         • Yes       • No        Show total flag?       • Yes       • Yes       • No         • Yes       • No         • Yes       • No        Show total flag?       • Yes       • No         • Yes       • No         • Yes       • No        Show total flag:       • Yes       • No         • Yes       • No         • Yes       • No        Show weekly hours       • Yes       • Yes       • No         • Yes       • No                                                                                                    | Excluded sessions from rota                                                         | 6 selected *                | Excluded sessions from ICS | 5 selected +          |
| Show no rule flag? <pre>             Yes</pre> No             Display staff type ?                                                                                                    | Sessions in room print                                                              | 3 selected +                | Sessions to show only time | Select options +      |
| Show staff member on same line?<br>(Applicable only for Session Type vs Staff view)        • Yes        • No<br>• Kestrict staff view until<br>(Staff will not be able to view the rota past the specified date)<br>• Yes       • No<br>• Yes       • No<br>• Yes       • Yes       • No<br>• Yes       • Yes       • No<br>• Yes       • Yes       • Yes       • No<br>• Yes       • No       • Yes       • No       • Yes       • Yes                                                                                                    | Show room unassigned sessions?                                                      | ● Yes ○ No                  | Show rule warning?         | ● Yes ◎ No            |
| (Applicable only for Session Type vs Staff view) <ul> <li>(Applicable only for Session Type vs Staff view)</li> <li>(Applicable only for Session Type vs Staff view)</li> <li>(Applicable for timeline view)</li> <li>Show weekly hours</li> <li>(Yes O No</li> <li>(Applicable for timeline view)</li> <li>(Applicable for timeline view)</li> <li>(Staff will not be able to view the rota past the specified date)</li> <li>(Applicable for timeline view)</li> <li>(Applicable for timeline view)</li> <li>(Applicable for ti</li></ul>                                                                                                    | Show no rule flag?                                                                  | ● Yes ○ No                  | Display staff type ?       | ● Yes ◎ No            |
| (Not applicable for timeline view) Select options (Staff will not be able to view the rota past the specified date)                                                                                                    | Show staff member on same line?<br>(Applicable only for Session Type vs Staff view) | ● Yes ◎ No                  |                            | ● Yes ◎ No            |
|                                                                                                    | Excluded shift<br>(Not applicable for timeline view)                                | Select options +            |                            | 20/08/2016            |
|                                                                                                    |                                                                                     |                             |                            |                       |

Rota display type: Set the default rota view from the available options below:

| Rota display type       | Staff versus Session |
|-------------------------|----------------------|
|                         | Staff versus Session |
| Display time ?          | Session Type versus  |
|                         | Room versus Staff    |
| Display shift notes?    | Timeline View        |
|                         | Session versus Staff |
| Display session total ? | Yes O No             |

Display time: shows the start and end time of each session on the rota.

## www.omnihrs.co.uk

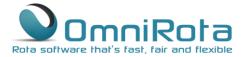

Display shift notes: shows any notes you have made whilst making manual changes in a separate row below the final staff member.

Display session total: shows the total number of sessions worked each day and the number of doctors working them. This can be used in conjunction with 'Exclude sessions from total'. See below.

| Week 2          | Fady AM AM PM            | AM PM Evening | AM PM                                       | AM PM Evening                                   | AM PM     |       |
|-----------------|--------------------------|---------------|---------------------------------------------|-------------------------------------------------|-----------|-------|
| December        | Monday 14                | Tuesday 15    | Wednesday 16                                | Thursday 17                                     | Friday 18 | Hours |
| Doc/Sess        | 8/24                     | 8/24          | 8/16                                        | 8/24                                            | 8/16 🗲    |       |
| Day Notes       | Add note                 | Add note      | Add note                                    | Add note                                        | Add note  |       |
| <br>Shift Notes | Bryan Browne,AM:BB to CH |               | Doris<br>Duke,AM:Changed to<br>child health | Florence Foobles,PM:The change<br>you asked for |           |       |
| Locum           |                          |               |                                             | 13:00-18:00<br>Room 1                           |           | 0     |

Display appointments: if you have specified a number of appointments associated with each session then this option allows you to display the number of appointments on the face of the rota.

Excluded sessions from total: this feature can be used to exclude sessions from the 'Display session total' facility above. This is particularly useful to check that you are fulfilling requirements to provide extended hours cover since you can exclude all sessions except those that qualify as extended hours. You will nearly always want to exclude sessions such as 'Off' and 'Leave' since you will want the total to display the number of doctors actually working that day.

Sessions to count as half: again, this feature is used in conjunction with 'Display session total'. If particular sessions count as only half a session then they can be selected here.

Excluded sessions from rota: select any session types that you do not wish to appear on the 'Session Type vs Staff' view of your rota.

Sessions in room print: this feature enables the selected sessions to be listed along with the room names in the 'Room versus Staff' view. It is useful for sessions like 'Leave' which will not be allocated to any room.

Show room unassigned sessions: allows you to choose whether a room assigned no sessions will be displayed in the 'Room vs Staff' view.

Show no rule flag: displays a flag symbol on any session which has been manually changed.

Show staff member on same line: ticking 'Yes' will mean that in the Session Type vs Staff view, each staff member will be shown on their own line.

Excluded shifts: select any shifts which you do not wish to appear on the rota.

Show weekly hours: if you have specified a number of hours for each session within the rules then this feature allows you to view this information on your rota.

Display rule info: selecting this feature enables you to see the rule information relating to each session on the rota when you hover over it with your pointer.

Display Room: shows the allocated room for each session on the rota.

#### 

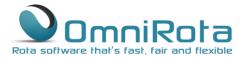

Display day notes: allows you to add notes relevant to each day shown on a separate row below 'Shift Notes'. See above. Add a 'Day Note' by clicking on 'Add note':

| Florence Foobles<br>Registrar |            | Surgery<br>08:30-13:00<br>Room 1 |       | Tutorials<br>08:30-13:00<br>Training Rooi |     |   | Surgery<br>08:30-13:00<br>Room 1   | Duty<br>13:00-18:00<br>Room 1 |                            | Surgery<br>13:00-18:00<br>Training Roor |        | Surgery<br>08:30-13:00<br>Room 1 | Surgery<br>13:00-18:00<br>Room 1 | o |
|-------------------------------|------------|----------------------------------|-------|-------------------------------------------|-----|---|------------------------------------|-------------------------------|----------------------------|-----------------------------------------|--------|----------------------------------|----------------------------------|---|
| Locum<br>Locum                |            |                                  |       |                                           |     |   |                                    |                               |                            | Locum<br>13:00-18:00<br>Room 1          |        |                                  |                                  | 0 |
| Shift Notes                   | Bryan Brow | rne,AM:BB t                      | to CH |                                           |     |   | Doris<br>Duke,AM:C<br>child health | hanged to                     | Florence Fo<br>you asked i | oobles,PM:The<br>for                    | change |                                  |                                  |   |
| Day Notes                     | Add note   |                                  |       | Add note                                  |     |   | Add note                           |                               | Add note                   |                                         | -      | Add note                         |                                  |   |
| Doc/Sess                      |            | 2/2                              |       |                                           | 2/2 |   | 2/                                 | 2                             |                            | 3/3                                     |        | 2,                               | /2                               |   |
|                               | 0          | 1                                | 1     | 1                                         | 1   | 0 | 1                                  | 1                             | 1                          | 2                                       | 0      | 1                                | 1                                |   |

Display shift total: shows the total number of staff covering sessions that day less those fulfilling only session excluded in 'Exclude sessions from total' above and less staff excluded in 'Exclude staff and their sessions from total' and 'Exclude staff from total' below.

Display staff name: shows the staff name in 'Room vs Staff' view irrespective of whether that person is the room owner.

Exclude staff and their sessions from total: allows you to exclude staff members from the total shown in 'Display shift total' above and also exclude the sessions they work from 'Display session total' above.

Exclude staff from total: allows you to exclude staff members from 'Display shift total' above.

Excluded sessions from ICS: sessions selected here are excluded from the ICS file which is downloaded to diaries. It is useful for sessions such as 'Off' which do not normally need to be added to staff diaries.

Sessions to show only time: selecting this feature will remove the label from a session on the rota and show the time only e.g. Surgery 9.00-12.30 would display only 9.00-12.30 whilst maintaining the format.

Show rule warning: selecting this option will display a warning of any rules that you are about to break by making a manual change to your rota.

Display staff type: shows staff type (partner, salaried etc.) next to staff name on rota.

Show + sign: selecting this option will display a + sign in empty sessions in Session Type vs Staff view which can be clicked in order to add new sessions in that slot.

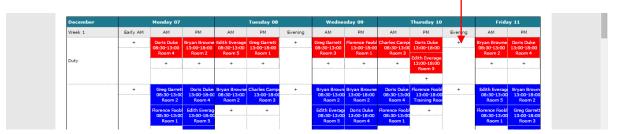

Restrict staff view until: allows you to set a date after which staff will not be able to view the rota. This is useful if your rota is work in progress as it prevents staff from raising concerns about a rota upon which you are still working.

PDF Settings in the third box allow you to control how your rota will look when it is printed out:

0845 094 1995

www.omnihrs.co.uk

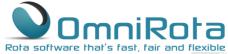

| PDF Settings<br>PDF mode | ● Portrait ◎ Landscape | Show logo in PDF | ® Yes ◎ No     |
|--------------------------|------------------------|------------------|----------------|
| Weeks in each page ?     | 4                      | Page margin      | 5 \$ 5 \$ 5 \$ |

In the final section you can change the order in which Staff, Session Types and Rooms will appear on your rota:

| Staff order<br>Arthur Able<br>Bryan Browne<br>Doris Duke<br>Charles Campese<br>Edith Everage<br>Greg Garrett<br>Florence Foobles<br>Locum | Sessic<br>Emply<br>Leave<br>Holda<br>Off<br>Blank<br>Duty<br>Exten<br>Surge<br>Visits | e<br>ay<br>ded<br>ry                   | Room order<br>Room 1<br>Room 2<br>Room 3<br>Room 4<br>Room 5<br>Training Room<br>Health Visitor |  |
|----------------------------------------------------------------------------------------------------|---------------------------------------------------------------------------------------|----------------------------------------|-------------------------------------------------------------------------------------------------|--|
| Last modified by                                                                                                    | Andrew Bernard                                                                        | Last modified date                     | 17/Feb/2016 19:47                                                                               |  |
| Save and View Rota                                                                                                    | Save Cancel                                                                           |                                        |                                                                                                 |  |
|                                                                                                    |                                                                                       | © OmniHR 2014   Terms of use   Privacy |                                                                                                 |  |

- Whenever you have finished making changes to your rota settings, click 'Save and View Rota' to save your changes and view your rota again.

### Distributing your Rota

Distribution of your rota can be carried out in several ways.

Printing: Select 'PDF File' from the dropdown and click 'Print/Do<u>wnload' to print your</u> rota in accordance with the PDF settings specified above.

| Create Nev                          | v Rota      |                       |           |            | Staff      | f vers | us Session Ty                                                | pe 🔻 🗹 Show     | r Time 🕑 Sh | ow Room 🛛 | Show Shi | ft notes     | • •    |
|-------------------------------------|-------------|-----------------------|-----------|------------|------------|--------|--------------------------------------------------------------|-----------------|-------------|-----------|----------|--------------|--------|
| From: 07/12/2                       | 2015 W      | eeks: 6               | -         | Staff : 8  | selected   | ł      |                                                              | •               |             |           |          | - ↓          |        |
| Show Rota                           |             | >                     |           |            | File ty    |        | PDF File                                                     |                 |             |           | Email    | Print/Dov    | vnload |
| Rota for 07/I                       | Dec/2015 to | 17/Jan/2              | 2016(6 we | eeks. Last | t updated  | 1:08/  |                                                              |                 |             |           |          |              |        |
| Rota for 07/I                       |             | 17/Jan/2<br>Monday 07 |           |            | t updated  | 1:08/  | PDF File<br>ICS File(iOS<br>ICS File(Out<br>ICS File(Blad    | ook)            |             |           | Frid     | lay 11       | Hours  |
| Rota for 07/1<br>December<br>Week 1 |             |                       |           |            |            | 1:08/  | ICS File(iOS<br>ICS File(Out                                 | ook)<br>kberry) |             | rening    | Frid     | lay 11<br>PM | Hours  |
| December                            |             | Monday 07             |           |            | Tuesday 08 | 1:08/  | ICS File(iOS<br>ICS File(Out<br>ICS File(Blac<br>Intradoc247 | ook)<br>kberry) | s           | rening    |          |              | Hours  |

To download in any of the other formats specified select the appropriate format from the dropdown and click 'Email'. The rota will be emailed to staff who have an email set up in the system and pushed to calendars of staff who have that format of calendar set up and associated with that email address.

# <u>www.omnihrs.co.uk</u> 0845 094 1995

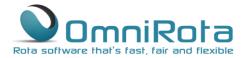

All staff can also be granted a log in ID which will enable them to view the rota from any browser equipped device. To create a log in ID for a staff member go to the 'Administrator' menu and select 'Users':

|                     |                  |                    |                   |                  |                 |                              |        | OF S TOSI, TOR OTO TRAIDIC |  |
|---------------------|------------------|--------------------|-------------------|------------------|-----------------|------------------------------|--------|----------------------------|--|
| Home                | Staff List 🔻     | Session Type List  | Rota 🕶            | Reports 🝷        | Settings 👻      | Administrator 👻              | Help 👻 | Support 2                  |  |
|                     | New Rota         |                    |                   | ersus Session Ty | pe 🔻 🗹 Show Tir | → Shift Groups<br>→ Roles    |        | notes 본 🚆 🍄                |  |
| From: 07/<br>Show F |                  | ks: 6 🗘 Sta        |                   | e : PDF File     | •               | → Users<br>→ System Settings |        | Print/Download             |  |
| Rota for 0          | 7/Dec/2015 to 17 | 7/Jan/2016(6 weeks | s. Last updated:( | 08/Feb/2016 11   | :47)            | -,                           |        |                            |  |

Click the '+' icon to add a new user.

From the window that opens, specify the user's Name, Email Address and Password and select a role for that user. A 'Rota Administrator' will have full edit rights to your rota so is usually limited to one or maximum of two such users. A 'Staff Member' can view their rota and apply for leave but cannot make changes to the rota.

|               | Sessi | User Details           |       |            |
|---------------|-------|------------------------|-------|------------|
| <b>U</b> sers | Ì     | (]                     |       |            |
| Name          | Ema   | Name                   |       | Action     |
| Arthur Able   | aa@   | Email                  |       | <b>9 0</b> |
|               | bb@   | Password               |       |            |
| Edith Everage | ee@   | Active ? • Yes • No    |       |            |
|               | berr  | Roles Select options   | •     |            |
|               | gg@   | Check all XUncheck all |       |            |
|               |       | Sav Rota Administrator | Close |            |
|               |       | Staff member           | close |            |

Click 'Save and Close' and the User ID has been set up for that staff member.

<u>www.omnihrs.co.uk</u> 0845 094 1995